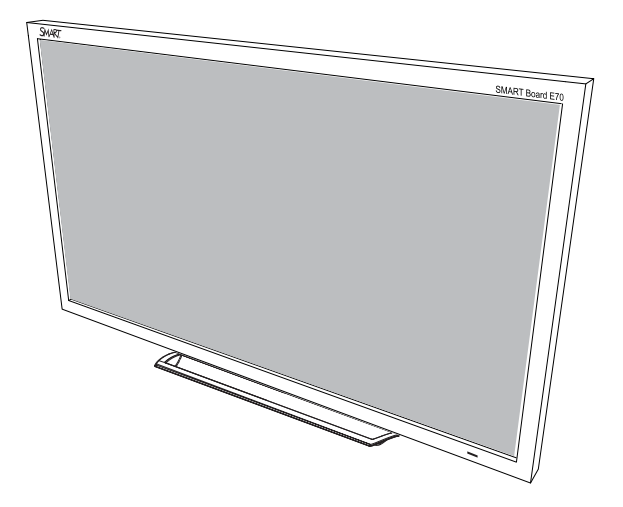

# SMART Board® E70

# Interactive flat panel

**User's guide**

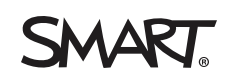

# Product registration

If you register your SMART product, we'll notify you of new features and software upgrades.

Register online at [smarttech.com/registration.](http://www.smarttech.com/registration)

Keep the following information available in case you need to contact SMART Support.

Serial number:

Date of purchase:

#### **FCC warning**

This equipment has been tested and found to comply with the limits for a Class A digital device, pursuant to Part 15 of the FCC Rules. These limits are designed to provide reasonable protection against harmful interference when the equipment is operated in a commercial environment. This equipment generates, uses and can radiate radio frequency energy and, if not installed and used in accordance with the manufacturer's instructions, may cause harmful interference to radio communications. Operation of this equipment in a residential area is likely to cause harmful interference in which case the user will be required to correct the interference at his own expense.

#### **Trademark notice**

SMART Board, SMART Notebook, smarttech, the SMART logo and all SMART taglines are trademarks or registered trademarks of SMART Technologies ULC in the U.S. and/or other countries. Windows is either a registered trademark or a trademark of Microsoft Corporation in the U.S. and/or other countries. All other third-party product and company names may be trademarks of their respective owners.

#### **Copyright notice**

© 2013 SMART Technologies ULC. All rights reserved. No part of this publication may be reproduced, transmitted, transcribed, stored in a retrieval system or translated into any language in any form by any means without the prior written consent of SMART Technologies ULC. Information in this manual is subject to change without notice and does not represent a commitment on the part of SMART.

This product and/or use thereof covered by one or more of the following U.S. patents.

[www.smarttech.com/patents](http://www.smarttech.com/patents)

08/2013

# <span id="page-2-0"></span>Important information

#### **N** WARNING

- Failure to follow the installation instructions shipped with your SMART product could result in personal injury and product damage which may not be covered by your warranty.
- Do not open or disassemble the SMART product. You risk electrical shock from the high voltage inside the casing. Opening the casing also voids your warranty.
- Do not stand (or allow children to stand) on a chair to touch the surface of your SMART product. Rather, mount the product at the appropriate height.
- To reduce the risk of fire or electric shock, do not expose your SMART product to rain or moisture.
- If your SMART product requires replacement parts, make sure the service technician uses replacement parts specified by SMART Technologies or parts with the same characteristics as the original.
- Ensure that any cables extending across the floor to your SMART product are properly bundled and marked to avoid a trip hazard.
- Use only extension cords and outlets into which this product's polarized plug can be fully inserted.
- Use the power cable provided with this product. If a power cable is not supplied with this product, please contact your supplier. Use only power cables that match the AC voltage of the power outlet and that comply with your country's safety standards.
- If the glass is broken, do not touch the liquid crystal. To prevent injury, handle glass fragments with care when disposing of them.
- Use only VESA®-approved mounting hardware.
- Do not insert objects inside the cabinet ventilation holes, because they could touch dangerous voltage points and cause electric shock, fire or product damage which may not be covered by your warranty.
- Do not place any heavy objects on the power cable. Damage to the cable could cause shock, fire or product damage which may not be covered by your warranty.

#### **I M P O R T A N T I N F O R M A T I O N**

- Disconnect all power cables for your interactive flat panel from the wall outlet and seek assistance from qualified service personnel when any of the following occurs:
	- o The power cable or plug is damaged
	- $\circ$  Liquid is spilled into the interactive flat panel
	- o Objects fall into the interactive flat panel
	- o The interactive flat panel is dropped
	- o Structural damage such as cracking occurs
	- o The interactive flat panel behaves unexpectedly when you follow operating instructions

# **Contents**

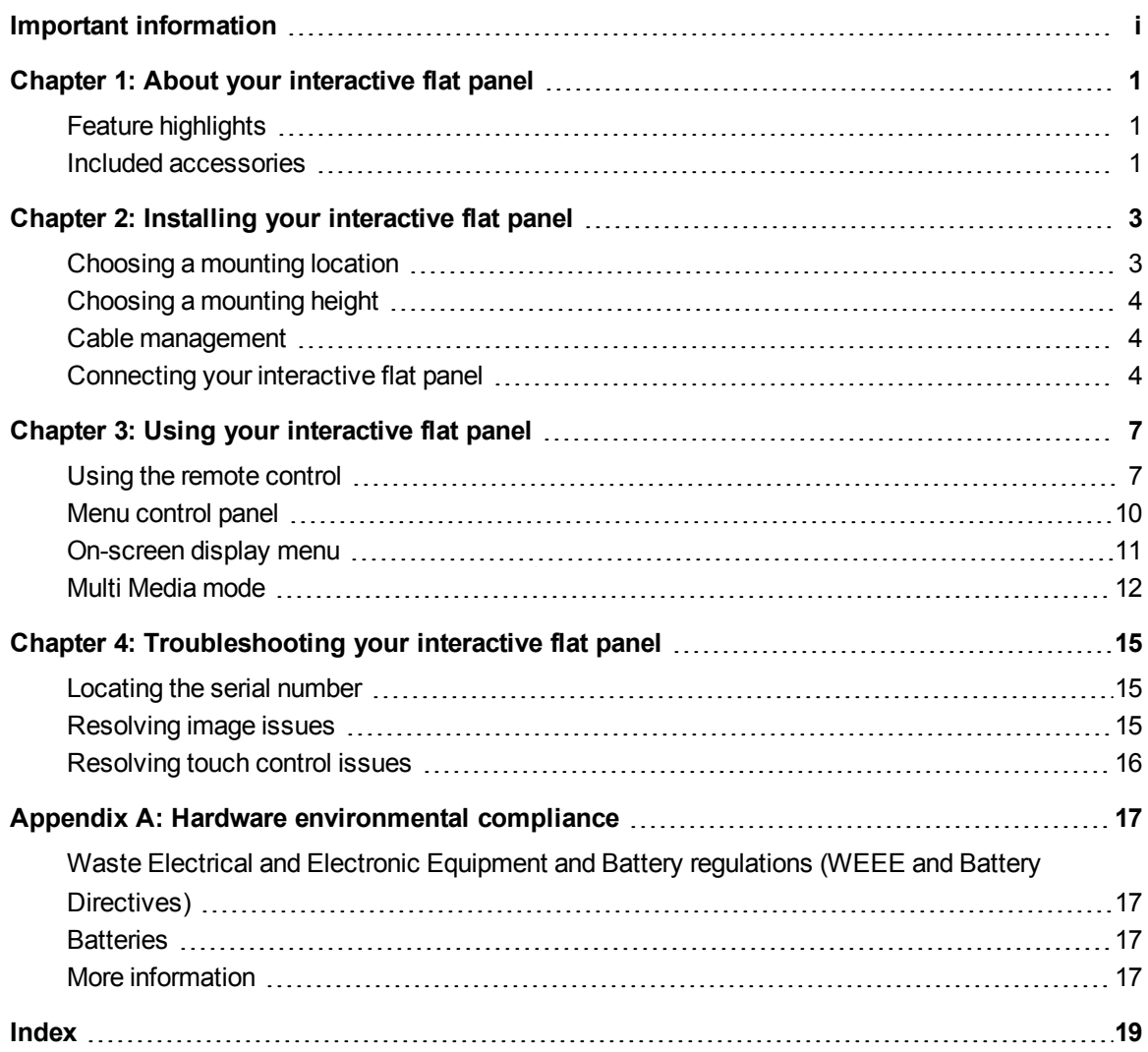

# <span id="page-6-0"></span>Chapter 1 About your interactive flat panel

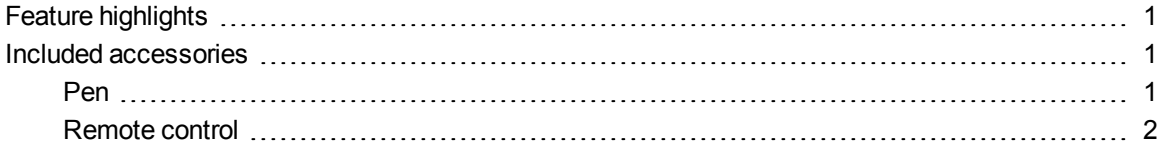

This chapter describes the features of your SMART Board® E70 interactive flat panel and provides information about product parts and accessories.

## <span id="page-6-1"></span>Feature highlights

Designed specifically for classrooms, the SMART Board E70 interactive flat panel combines a premium touch experience with the power of SMART Notebook™ collaborative learning software on a 70" display.

The high-definition, shadow-free 70" (177.8 cm) LED display features low friction coated glass that enables fingers to glide smoothly over the surface, facilitating a natural touch experience. The interactive flat panel also virtually eliminates glare and provides an optimal view from any angle in the classroom, delivering an

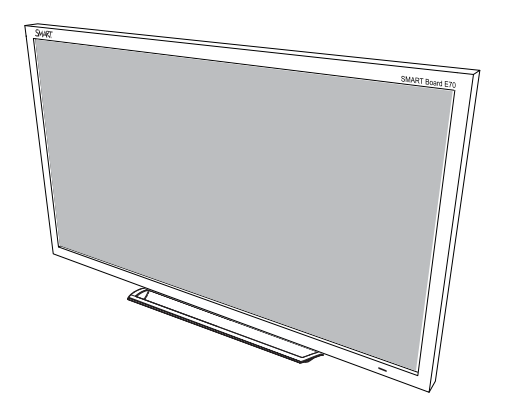

unparalleled viewing and writing experience to offer the best value for classrooms. The multitouch interactive flat panel features freestyle multi-user interaction anywhere on the display with Windows® 7 or Windows 8 operating systems, enabling students to collaborate without limitations.

## <span id="page-6-2"></span>Included accessories

<span id="page-6-3"></span>The following accessories are included with your interactive flat panel.

### Pen

Two pens are included with your interactive flat panel.

**C H A P T E R 1** About your interactive flat panel

### <span id="page-7-0"></span>Remote control

The remote control enables you to access the on-screen menus and to change the display and input settings.

# <span id="page-8-0"></span>Chapter 2 Installing your interactive flat panel

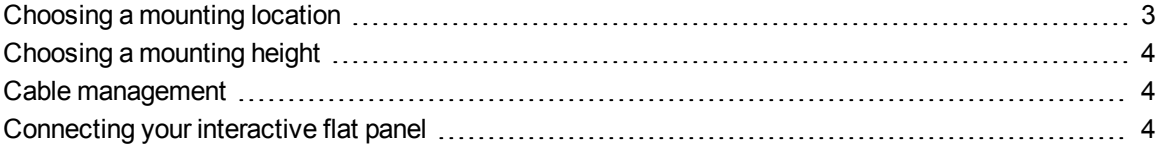

#### *M* WARNING

The weight of the interactive flat panel is 169.8 lb. (77 kg). Refer to local building codes to ensure your installation area can support this weight. For more information, see *SMART Board E70 interactive flat panel installation guide* [\(smarttech.com/kb/170533](http://www.smarttech.com/kb/170533)).

<span id="page-8-1"></span>This chapter provides additional considerations and details for installing your interactive flat panel.

## Choosing a mounting location

Consider the following when you select a location for the interactive flat panel:

- The wall must be strong enough to support the interactive flat panel and the mounting equipment. The interactive flat panel weighs 169.8 lb. (77 kg).
- Select a wall with a flat, regular surface and sufficient clearance to accommodate your interactive flat panel. For best presentation alignment, mount your interactive flat panel in a location that's central to your audience's viewing direction.
- Choose a location for your interactive flat panel that's far from bright light sources, such as windows and strong overhead lighting. Bright light sources can cause distracting shadows on your interactive flat panel and can cause glare.

For mobile or adjustable installation options, contact your authorized SMART reseller [\(smarttech.com/where\)](https://smarttech.com/where).

<span id="page-9-0"></span>Installing your interactive flat panel

## Choosing a mounting height

Consider the general height of your user community when you choose the mounting height for the interactive flat panel.

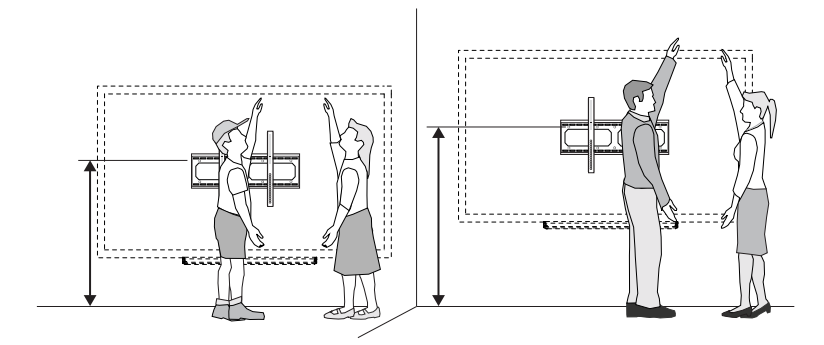

## <span id="page-9-1"></span>Cable management

When connecting cables from the interactive flat panel to a computer and other peripheral devices, ensure the cables aren't a trip hazard. The use of channels and raceways safely hides cables. For accessories and options, contact your authorized SMART reseller.

### **I M P O R T A N T**

Do not connect the power cable to a power outlet until you have connected all the other cables to the interactive flat panel.

## <span id="page-9-2"></span>Connecting your interactive flat panel

The connector panel is at the bottom of your interactive flat panel.

### **I M P O R T A N T**

The VGA, RS-232, USB, 3.5 mm audio, component and composite cables should not exceed 9' (3 m).

### **NOTE**

The power, VGA and USB cable are included with your interactive flat panel.

Installing your interactive flat panel

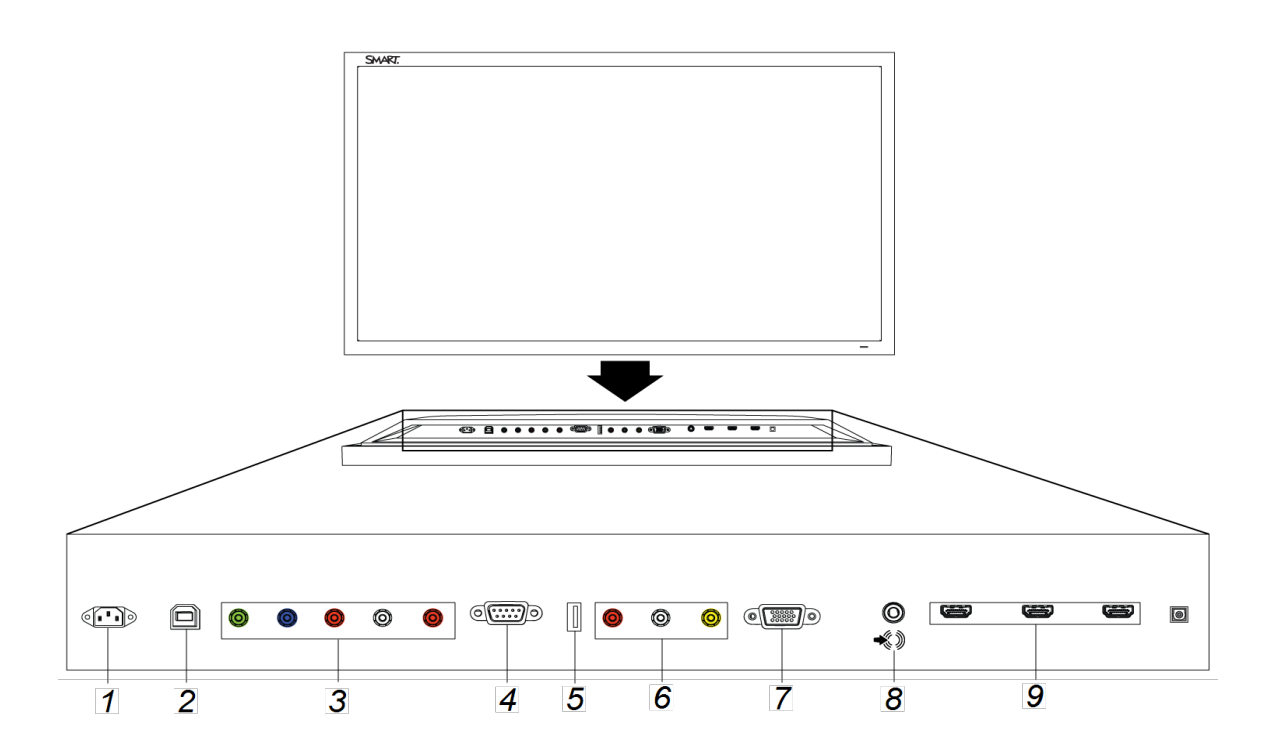

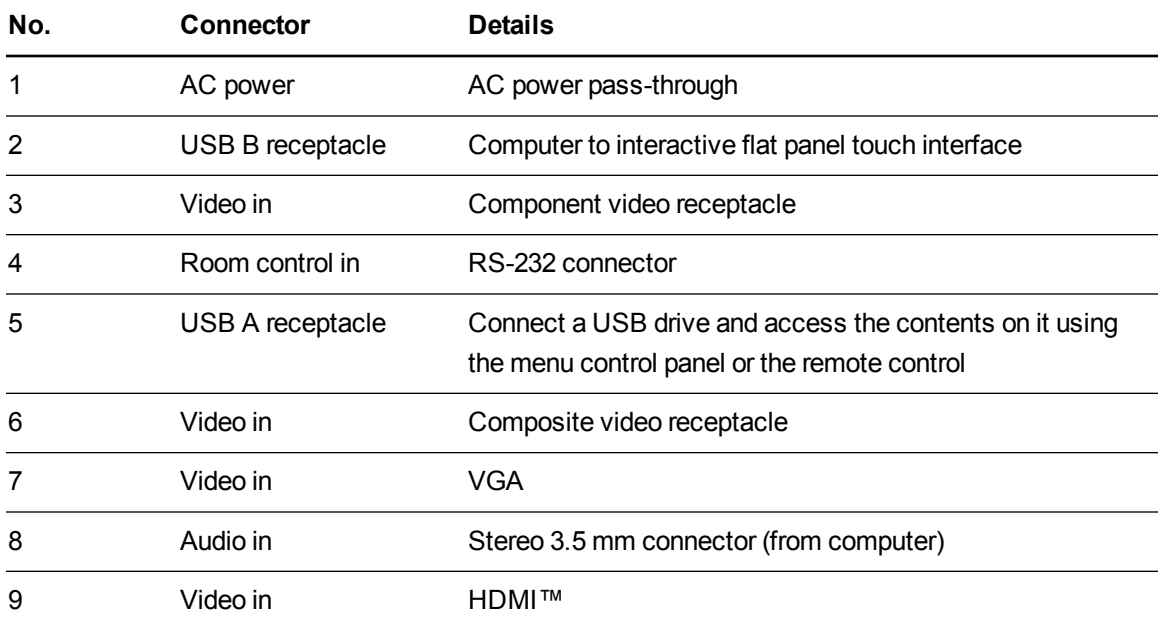

# <span id="page-12-0"></span>Chapter 3 Using your interactive flat panel

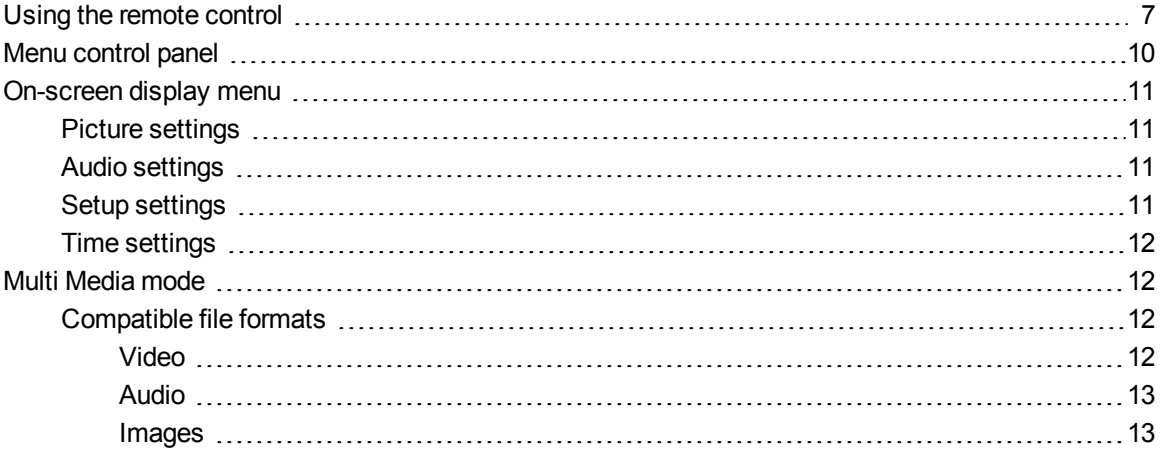

<span id="page-12-1"></span>This chapter describes the basic operation and setup of your interactive flat panel.

## Using the remote control

The infrared remote control enables you to turn on and turn off your interactive flat panel, to change the input source, to change the volume and more. You can also use the remote control to open the on-screen display menu and then change the interactive flat panel's settings.

Using your interactive flat panel

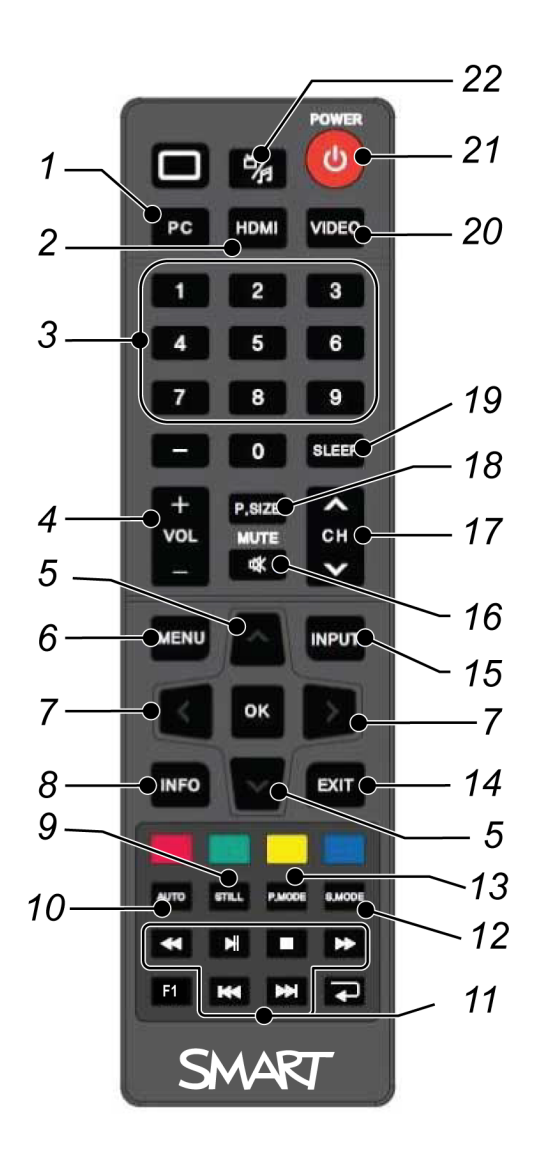

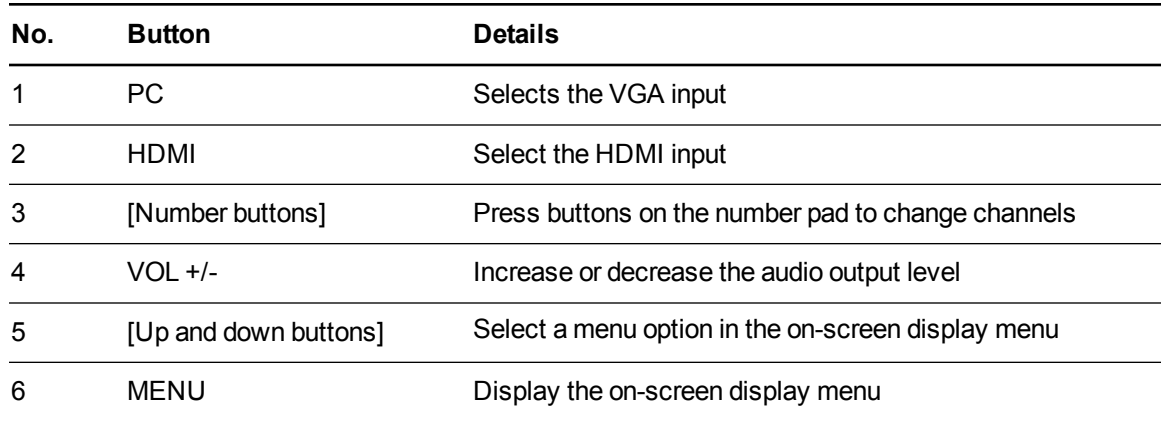

Using your interactive flat panel

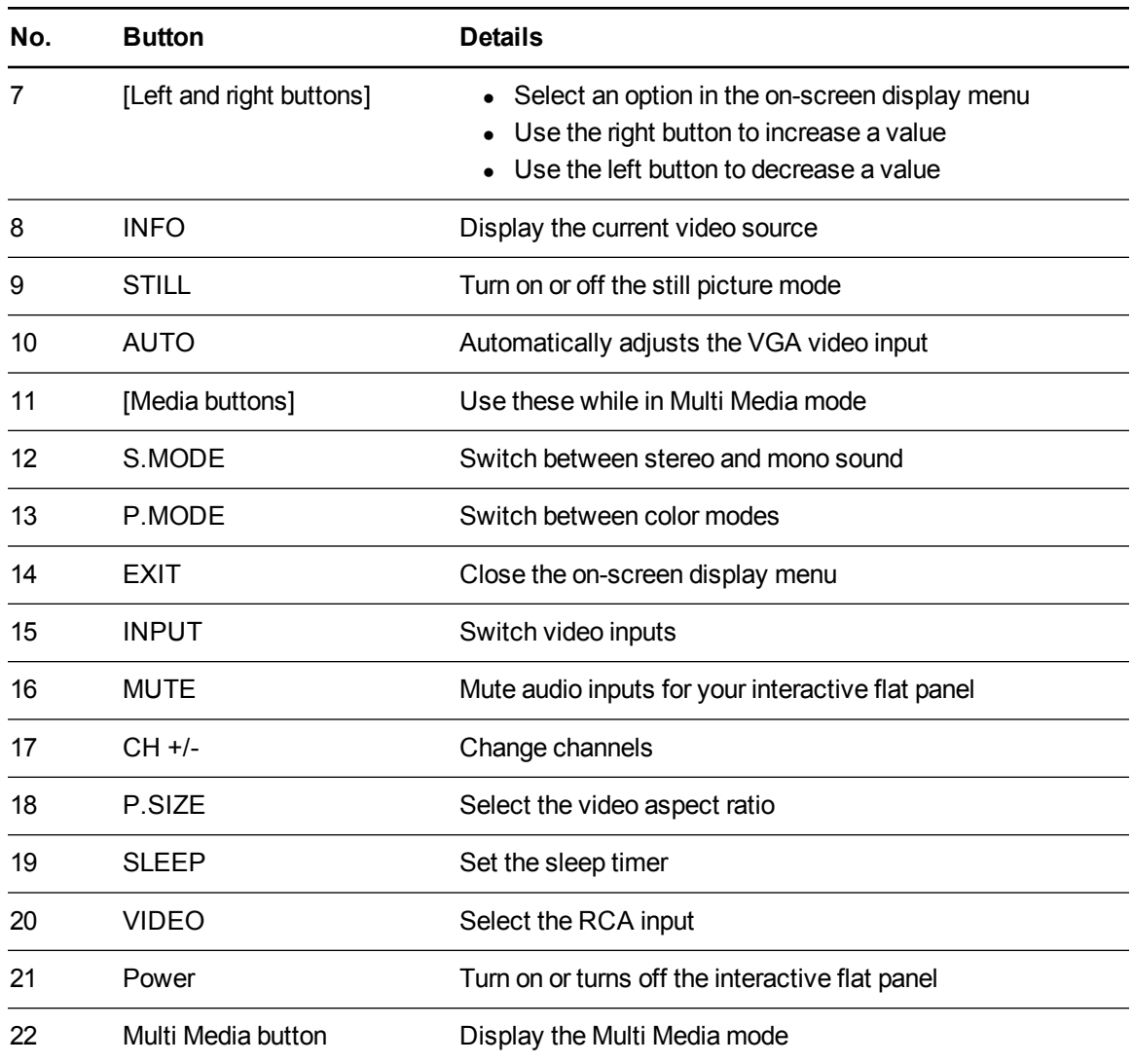

# <span id="page-15-0"></span>Menu control panel

The menu control panel enables you to access the on-screen display menu to adjust settings.

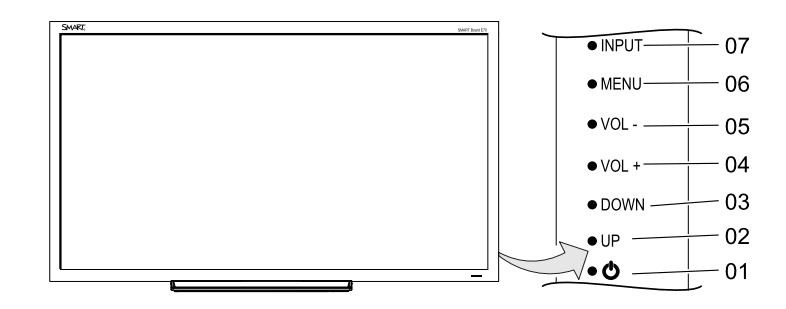

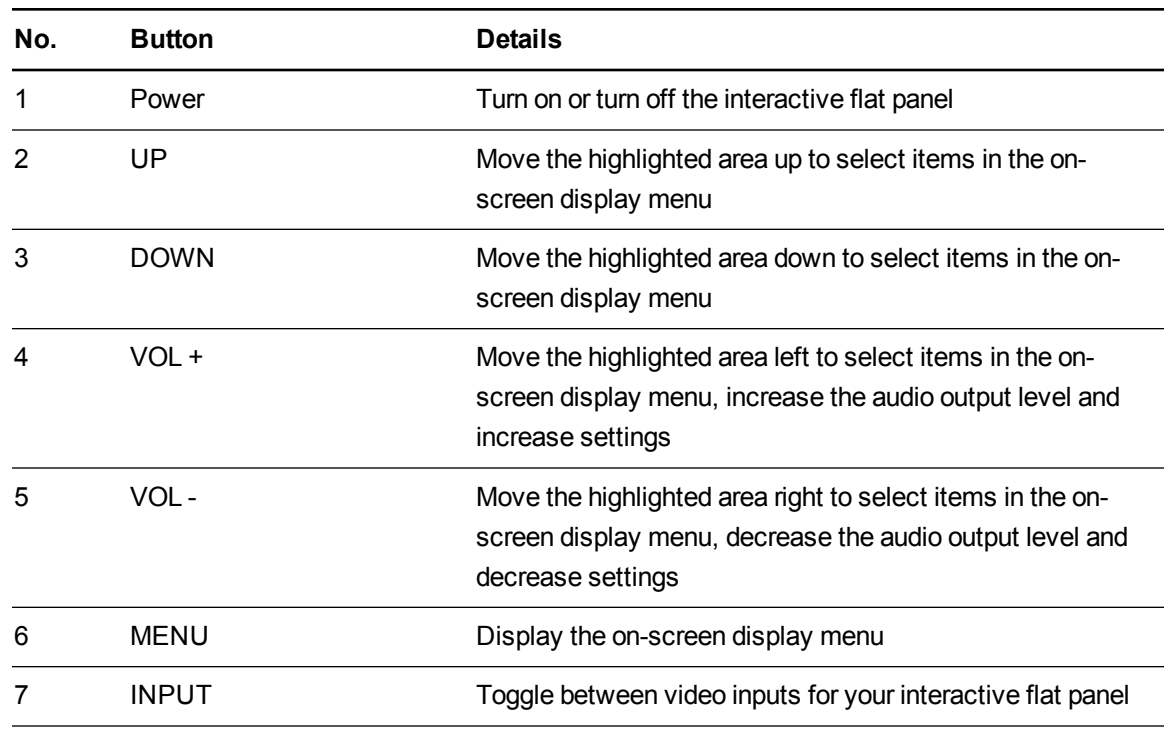

## <span id="page-16-0"></span>On-screen display menu

You can access the on-screen display (OSD) menu by pressing **MENU** on the menu control panel on the right side of the interactive flat panel or on the remote control. To exit the OSD menu, press **MENU** on the menu control panel on the right side of the interactive flat panel or **EXIT** on the remote control.

### <span id="page-16-1"></span>Picture settings

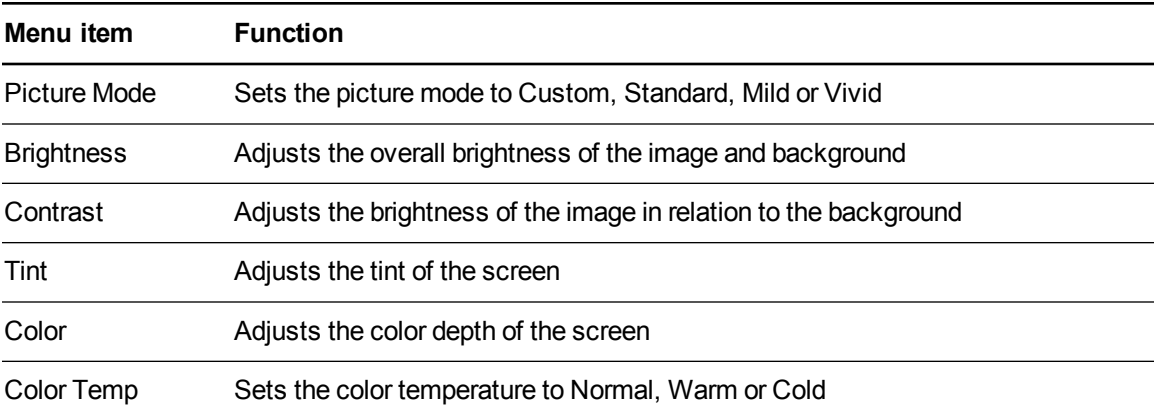

### <span id="page-16-2"></span>Audio settings

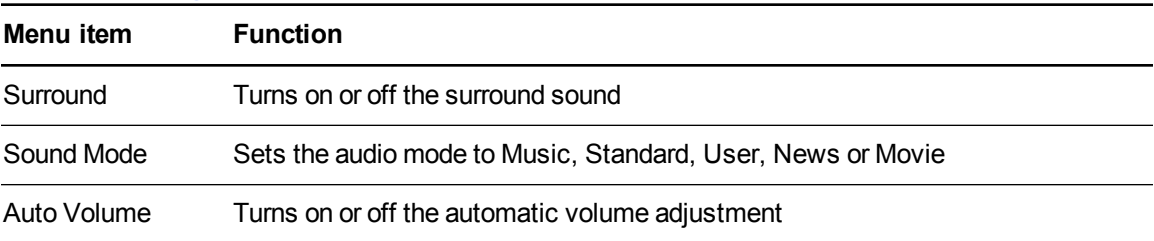

### <span id="page-16-3"></span>Setup settings

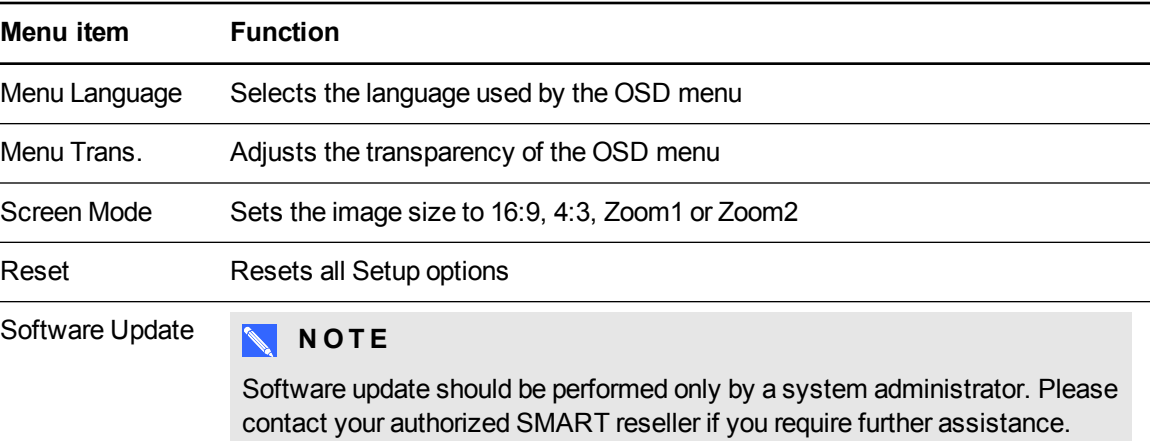

### <span id="page-17-1"></span>Time settings

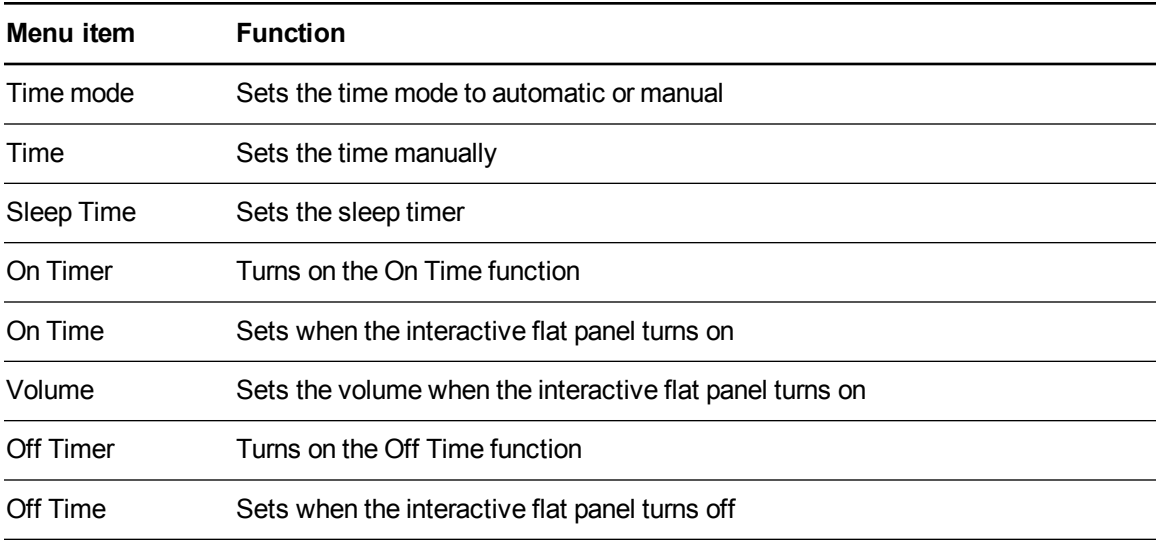

## <span id="page-17-0"></span>Multi Media mode

You can play video files, view images and listen to music stored on the USB drive. Use the remote control to pause, fast-forward and rewind videos.

## <span id="page-17-2"></span>Compatible file formats

<span id="page-17-3"></span>The interactive flat panel can play the following file types.

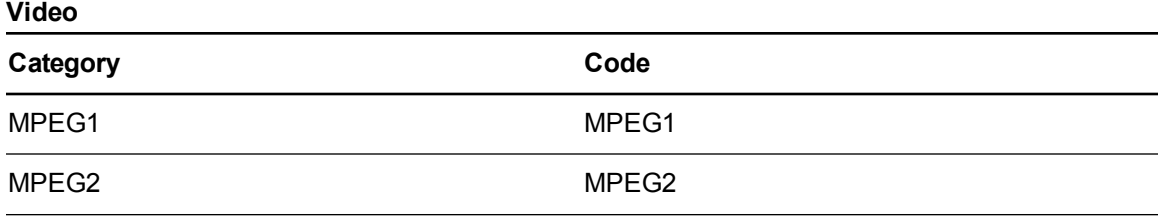

Using your interactive flat panel

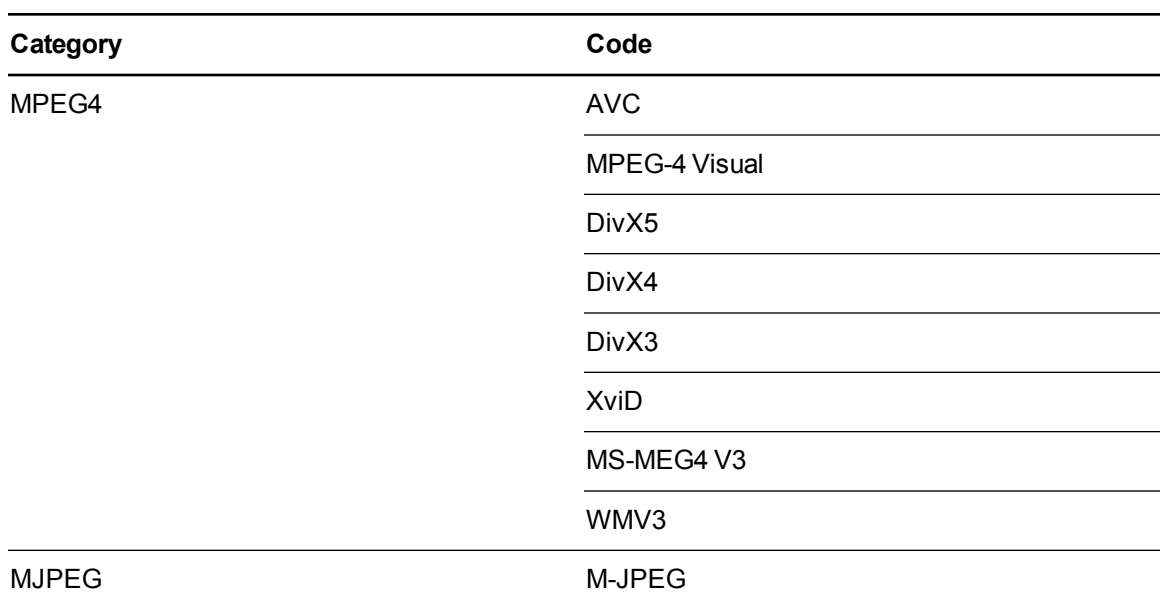

#### <span id="page-18-0"></span>**Audio**

- $AC-3$
- $\bullet$  AAC
- $\bullet$  MP3
- <span id="page-18-1"></span> $\bullet$  PCM

#### **Images**

- JPEG
- $-BMP$
- $\bullet$  PNG
- $\bullet$  GIF
- $\bullet$  TIFF

**To access content on the USB drive**

- 1. Turn on the interactive flat panel
- 2. On the remote control press, the **Multi Media** button.
- 3. Connect a USB drive to the USB A receptacle on the bottom connector panel. See *[Connecting](#page-9-2) your interactive flat panel* on page 4.
- 4. Use the remote control to select a file.
- 5. Press the **Play** button on the remote control to view the file.

# <span id="page-20-0"></span>Chapter 4 Troubleshooting your interactive flat panel

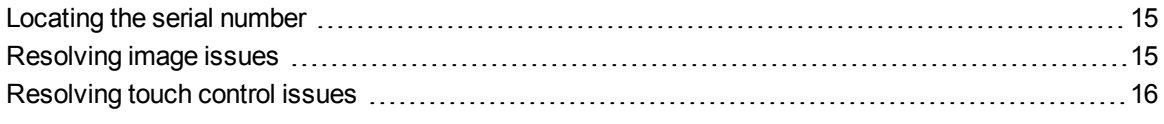

This chapter provides you with the information necessary to solve simple issues that occur with your interactive flat panel. If issues persist, or aren't covered in this chapter, contact SMART Support [\(smarttech.com/support\)](https://smarttech.com/support) or your authorized SMART reseller [\(smarttech.com/where](https://smarttech.com/where)).

## <span id="page-20-1"></span>Locating the serial number

When you contact SMART Support, you might be asked to provide the interactive flat panel's serial number. The serial number is located under the front right bezel.

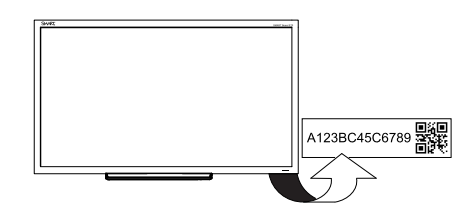

## <span id="page-20-2"></span>Resolving image issues

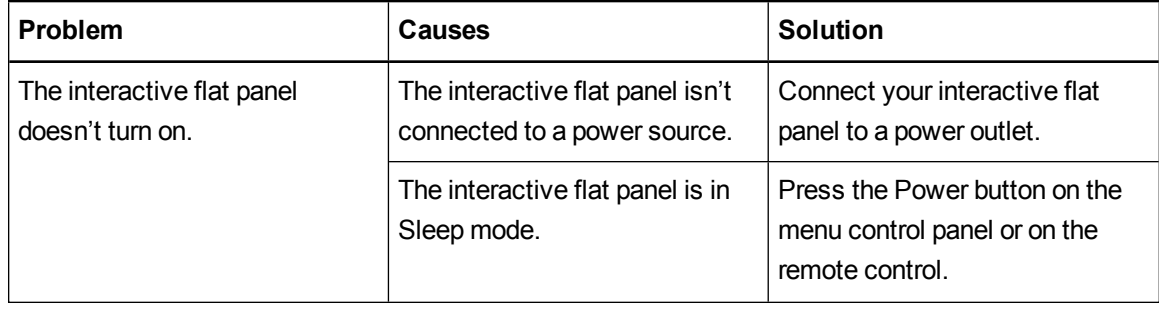

Troubleshooting your interactive flat panel

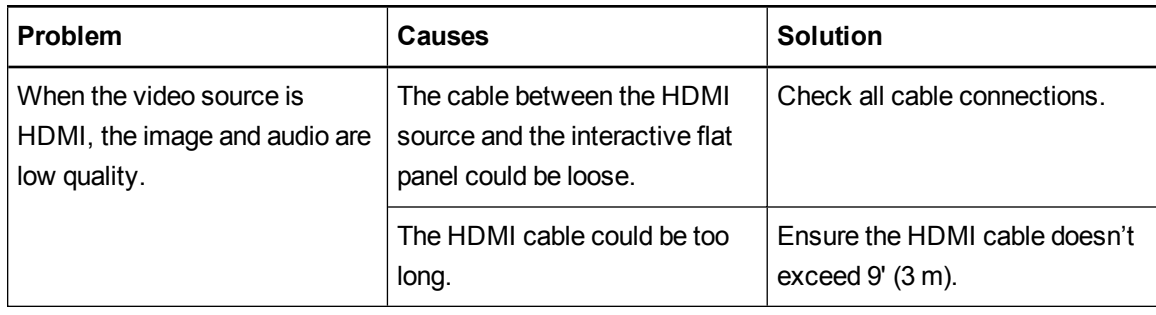

# <span id="page-21-0"></span>Resolving touch control issues

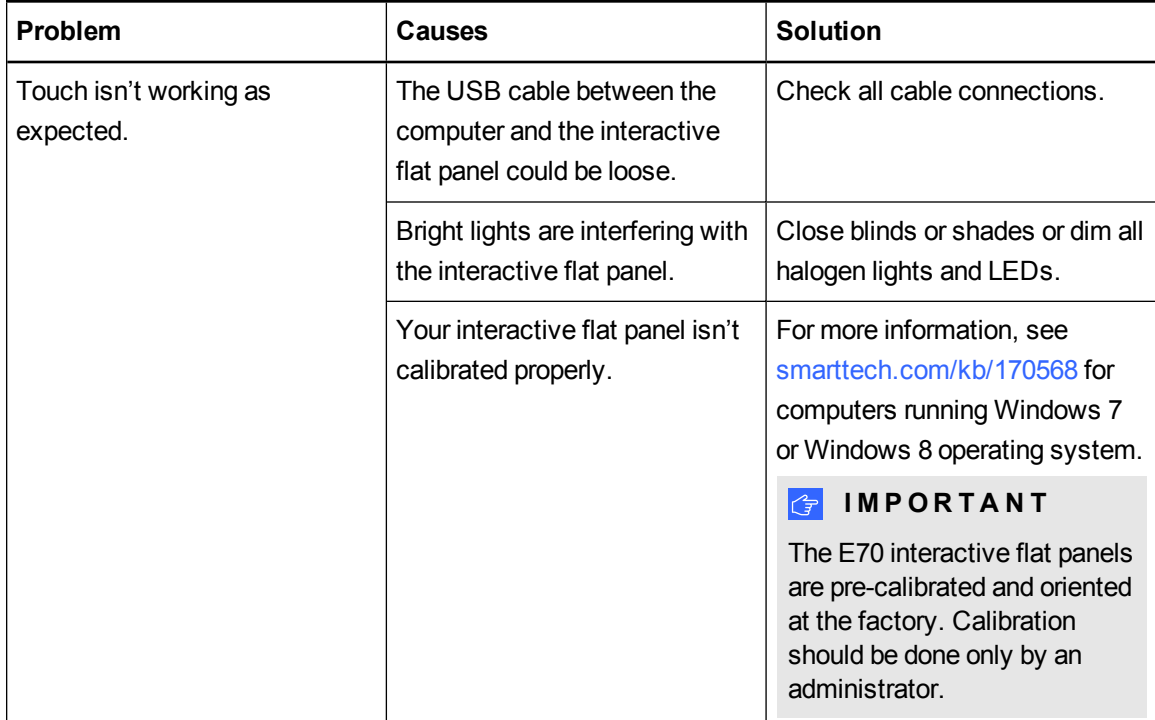

# <span id="page-22-0"></span>Appendix A Hardware environmental compliance

SMART Technologies supports global efforts to ensure that electronic equipment is manufactured, sold and disposed of in a safe and environmentally friendly manner.

## <span id="page-22-1"></span>Waste Electrical and Electronic Equipment and Battery regulations (WEEE and Battery Directives)

Electrical and electronic equipment and batteries contain substances that can be harmful to the environment and to human health. The crossed-out wheeled bin symbol indicates that products should be disposed of in the appropriate recycling stream and not as regular waste.

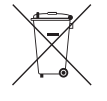

## <span id="page-22-2"></span>**Batteries**

<span id="page-22-3"></span>Remote contains 2 AAA batteries. Recycle or dispose of batteries properly.

## More information

See [smarttech.com/compliance](http://www.smarttech.com/compliance) for more information.

# <span id="page-24-0"></span>**Index**

# A

accessories included [1](#page-6-2) Audio settings [11](#page-16-2)

## B

batteries [17](#page-22-1)

## F

file formats compatible [12](#page-17-2)

## I

installation choosing a location [3](#page-8-1)

## L

light sources [3](#page-8-1) location [3](#page-8-1)

## M

Menu control panel [10](#page-15-0) Multi Media mode [12](#page-17-0)

## O

on-screen display menu [11](#page-16-0)

## P

pen [1](#page-6-3) Picture settings [11](#page-16-1) projector installing [3](#page-8-0)

## R

remote control [2](#page-7-0)

## S

serial number locating [15](#page-20-1) Setup settings [11](#page-16-3)

## T

Time settings [12](#page-17-1)

## W

WEEE and Battery Directives [17](#page-22-1)

### SMART Technologies

[smarttech.com/support](http://www.smarttech.com/support) [smarttech.com/contactsupport](http://www.smarttech.com/contactsupport) smarttech.com/kb/170534